# WebサービスAPI

# 勉強会第2クール Part.2 「実用的なサイト作成のための セキュリティとキャッシュコントロール」

# 頭のほうのフォロー補習講座

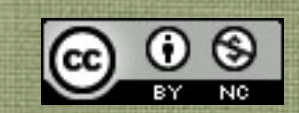

# テキスト利用上の注意

- APIを使うために必要最低限の情報に絞るため、通常であ れば説明すべきPHPの文法の詳細は省略しています。
- また、理解を促進するために文法などにおいても独自の言 い回しをしている部分があります。 これをきっかけに本格的に学ばれる方は書籍等を購入され て、参照するとより詳しく理解できます。
- 本テキストはクリエイティブ・コモンズ 表示-非営利 2.1 日本 ライセンスのライセンスのもと、配布します。 非営利という条件であれば、ご自由に再配布・利用してい ただいて構いませんが、著作権は放棄しておりません。

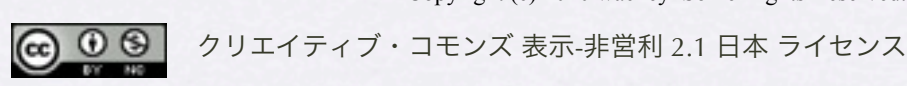

Copyright (c) 2010 wackey Some Rights Reserved.

### Part.2であらかじめ用意しておくもの

- 準備編テキストで説明済みのapiconfig.php 楽天ウェブサービスの二つのIDを入れておくこと
- 楽天Webサービスのサイトをブックマークしてすぐ開けるようにする こと [http://webservice.rakuten.co.jp/](http://webservice.rakuten.co.jp)
- Part.1と同様に動くノートパソコンと今回アップデートされた apiconfig.php (楽天WebサービスのIDを入れておいてください)
- インターネット接続環境(会場で有線LANを用意する予定です) 不測の事態に備え、イー・モバイルなど持ってきていただけると助か ります
- 筆記用具

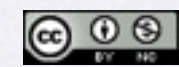

Copyright (c) 2010 wackey Some Rights Reserved.

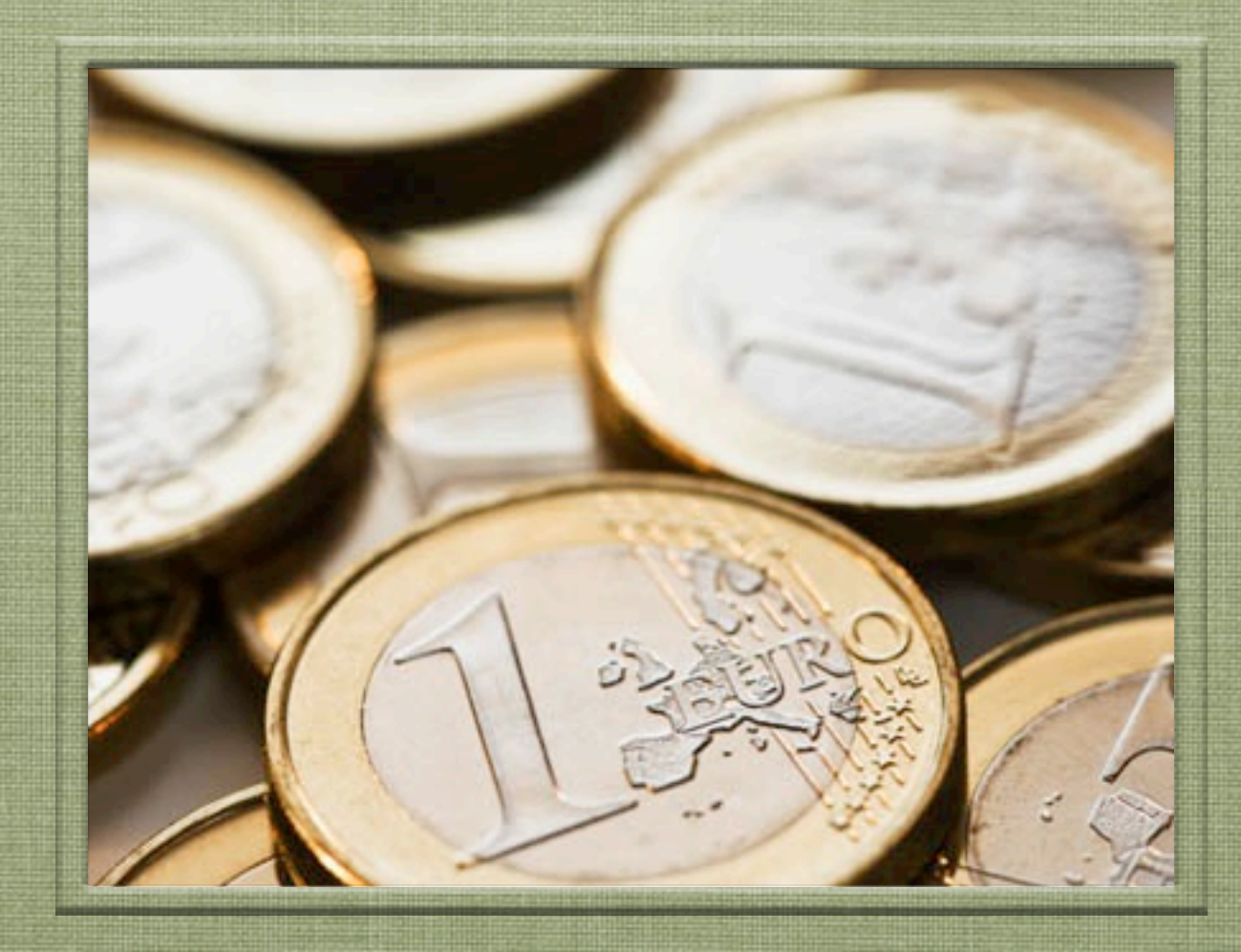

# 始める前に・・・オリエンテーション

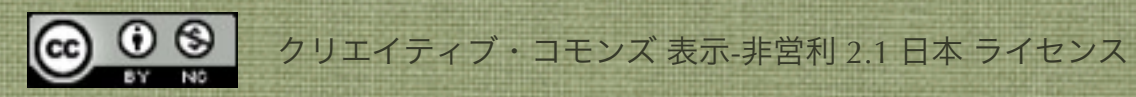

# 前回(Part.1)のあらすじ

- PHPの基本的な書き方や変数などを学びました
- フォームを使ってデータの受け渡しが出きました
- クロスオーバーサーチでリクエストURLを組み立て て、XMLファイルを読みHTML化し、商品検索出来 るようにしました

● Part.1ではサイト上に公開出来るレベルには至りません

が、最低限必要なことを反復練習して身につけて行きま

す。(エラー判定とキャッシュは次回Part.2で行います)

<u>© ⊕ ම</u>

Copyright (c) 2010 wackey Some Rights Reserved.

# 今回(Part.2)のあらすじ

- APIを利用したショッピングモールサイトを作るという 流れの中で下記の項目を学びます
	- 1. 関数について学びます
	- 2. セキュリティについて学びます
	- 3. キャッシュを利用する方法を学びます
	- 4. 複数APIを組み合わせて使う(マッシュアップ)
	- 5. 自力でオリジナルのものを作ります

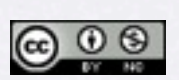

Copyright (c) 2010 wackey Some Rights Reserved.

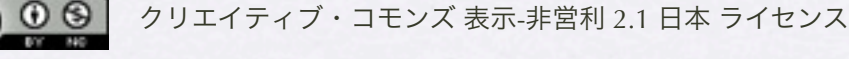

# 今日の時間配分(各50分目安)

1. 前回の復習を兼ねて楽天市場商品検索を作成する 関数とセキュリティ対策について学習する

#### 2. 複数のAPIを組み合わせて作る

3. ワーク・自分なりのショップに調理する

### 4. 完成サイトの発表会と次回予告

クリエイティブ・コモンズ 表示-非営利 2.1 日本 ライセンス Copyright (c) 2010 wackey Some Rights Reserved.

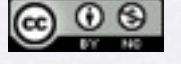

# 楽天ウェブサービスが提供しているAPI

#### 楽天市場系API

- **楽天商品検索API**
- ・ 楽天ジャンル検索API
- ・ 楽天商品コード検索API
- ・ 楽天カタログ検索API
- 楽天商品ランキングAPI

楽天ブックス系API

- 楽天ブックス総合検索API
- ・ 楽天ブックス書籍API
- ・ 楽天ブックスCD検索API
- ・ 楽天ブックスDVD/Blu-ray検索API
- ・ 楽天ブックス洋書検索API
- ・ 楽天ブックス雑誌検索API
- ・ 楽天ブックスゲーム検索API
- ・ 楽天ブックスソフトウェア検索API
- ・ 楽天ブックスジャンル検索API

楽天オークション系API

- 楽天オークション商品検索API
- 楽天オークション商品コード検索API

楽天トラベル系API

- ・ 楽天トラベル施設検索API【NEW】
- ・ 楽天トラベル施設情報API
- ・ 楽天トラベル空室検索API【NEW】
- ・ 楽天トラベル地区コードAPI
- ・ 楽天トラベルキーワード検索API【NEW】
- ・ 楽天トラベルホテルチェーンAPI
- ・ 楽天トラベルランキングAPI
- 楽天トラベル施設リンク一括作成ツール

その他のAPI

- ・ 楽天ダイナミックアドAPI
- 楽天ダイナミックアドAPI トラベル

クロスオーバーサーチやヤフーのAPIのようにはいかない、ちょっとした癖があります。 それをひとつクリア出来れば、後は同じようにここにあるすべてのAPIで活用していけるので ぜひ、マスターしましょう!

[http://webservice.rakuten.co.jp/](http://webservice.rakuten.co.jp)

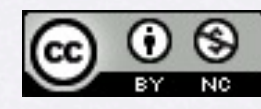

# サンプルファイルのフォルダ構成その1

#### C:¥xampp¥htdocs¥以下に設置下場合のパスと確認URLの例です

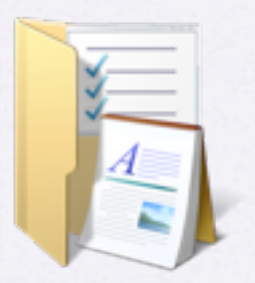

part2フォルダ

C:¥xampp¥htdocs¥part2 <http://localhost/part2/>

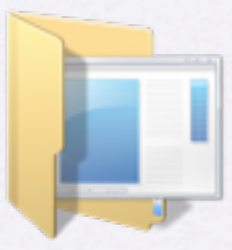

workフォルダ

C:¥xampp¥htdocs¥part2¥work <http://localhost/part2/work>

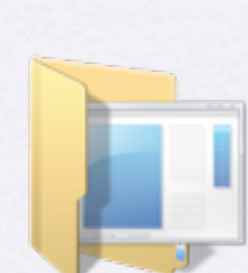

### kaiseireiフォルダ ワークなど完成例のサンプル集です

C:¥xampp¥htdocs¥part2¥kaitourei <http://localhost/part2/kaitourei>

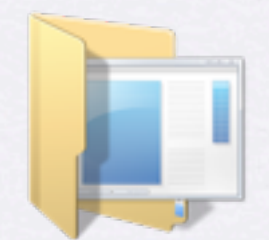

templateフォルダ デザインテンプレートです。

C:¥xampp¥htdocs¥part2¥template¥ <http://localhost/part2/template>

準備されかった方はこちらを お使いください。

このフォルダの下で作業します

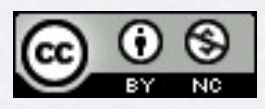

# サンプルファイルのフォルダ構成その2

#### C:¥xampp¥htdocs¥以下に設置下場合のパスと確認URLの例です

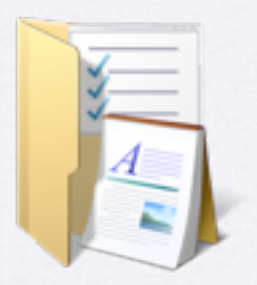

part2フォルダ

C:¥xampp¥htdocs¥part2 <http://localhost/part2/>

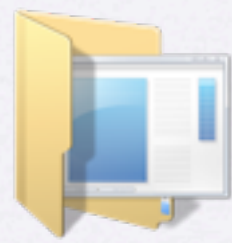

キャッシュライト

C:¥xampp¥htdocs¥part2¥キャッシュライト

PEAR Cache/Lite.phpの ファイルそのものです

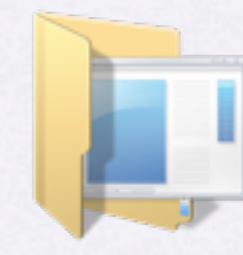

コピペテキスト

C:¥xampp¥htdocs¥part2¥kaitourei <http://localhost/part2/kaitourei>

勉強会の時間が短かいので 入力ミスを防いだり手間を省くための PHPやHTMLの文集です

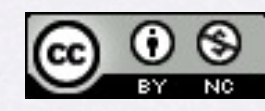

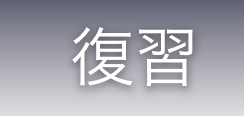

# APIを使うPHPプログラムを作る流れ、手順の確認

#### 1. 事前準備

tokenなどAPIキーの取得。アフィリエイトの場合、 表示させたい商品がある企業と提携しておく。 資料・ドキュメントを確認しておく。

2. リクエストURLの組み立て

3. 取得したデータのHTML化

復習も兼ねて1時間目に行います。 ただし、楽天Webサービスだから引っかかるポ イントの解決法、キャッシュの導入、セキュリ ティのことなど新しいことを学んで行くのでそ れなりにスパルタです。

<u>@ 0 (9)</u>

Copyright (c) 2010 wackey Some Rights Reserved.

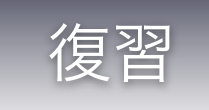

# PHPでリクエストURLを組み立てて表示

#### <?php

require\_once("apiconfig.php"); require\_once("apifunc.php");

\$keyword="ランドセル";

\$keyword=urlencode(\$keyword);

\$url="http://feed.linksynergy.com/productsearch?token= \$lstoken&keyword= \$keyword&sort=retailprice&sorttype=dsc&max=10";

echo \$url; ?>

> 作業ファイル:C:¥xampp¥htdocs¥part1¥2¥search.php 確認URL[:http://localhost/part1/2/search.php](http://localhost/part1/2/search.php)

- phpはjavascriptやCSSと同じように外 部ファイルを読み込むことができま す。すでに作ってあるapiconfig.phpに はすでにクロスオーバーサーチのトー クンが書いてあるはずです!それを利 用します。
- 仮のキーワードとして「ランドセル」 でリクエストURLを組み立ててみま す。
- リクエストURLをプログラムで組んで 行きますが、正しく組めているかどう か、一度echo でリクエストURLを表 示させます。そのURLをブラウザに入 れてアクセスして正常に動作している か確認します。

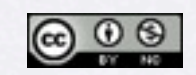

クリエイティブ・コモンズ 表示-非営利 2.1 日本 ライセンス Copyright (c) 2010 wackey Some Rights Reserved.

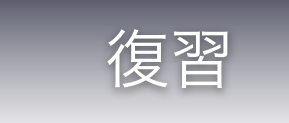

# XMLのデータを取得(Part.1の復習)

# \$xml=simplexml\_load\_file(\$url);

## \$hits=\$xml->item;

```
foreach ($hits as $hit) {
echo h(\$ hit->product name). "<br/> br/>";echo h($hit->linkurl)."<br />";
echo h($hit->imageurl)."<br />";
echo h($hit->description->short)."<br/>>br />";
}
```
Copyright (c) 2010 wackey Some Rights Reserved.

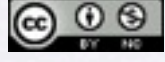

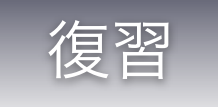

# PHPで出力する部分を単純化(PHPタグ化)

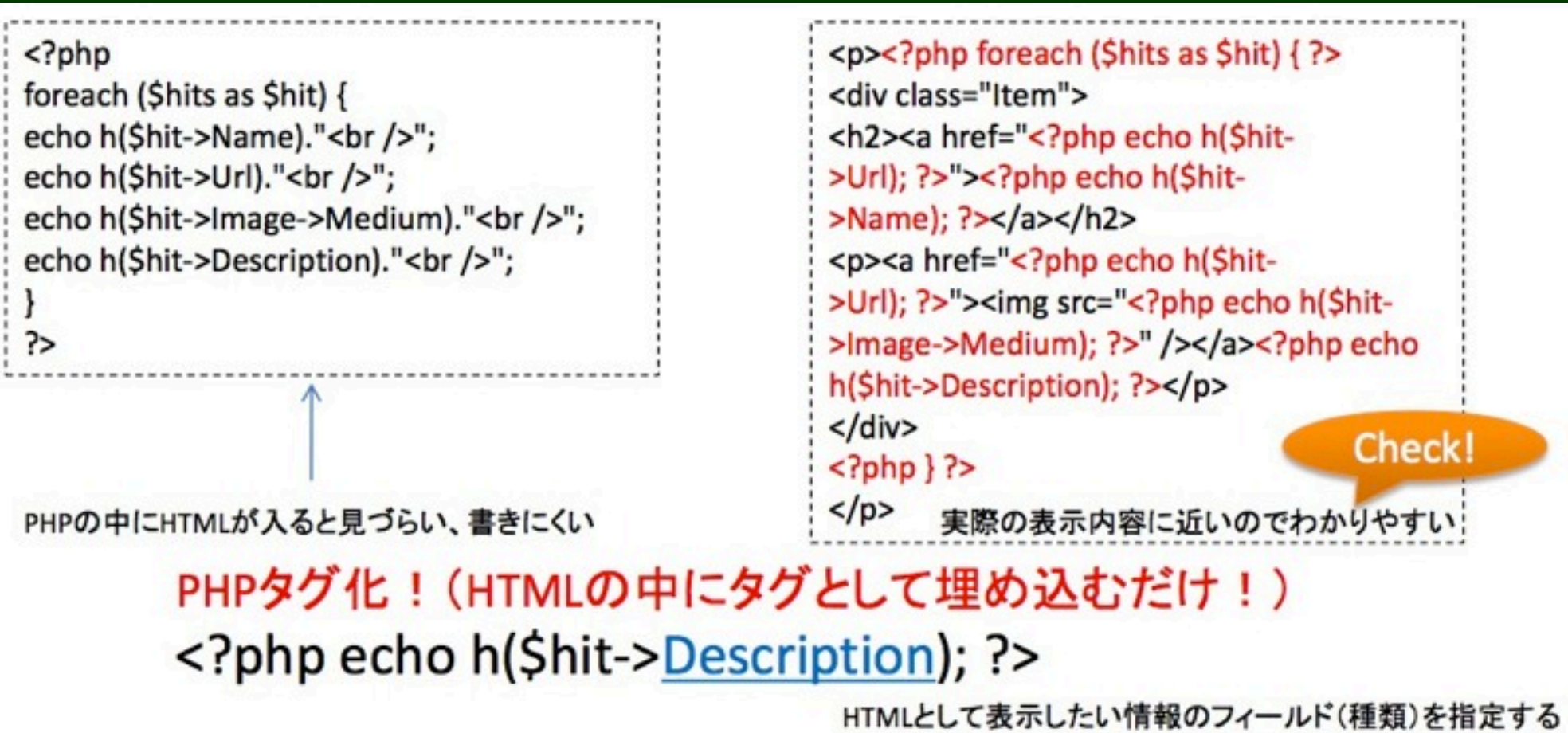

- PHPが何行も続く部分はHTMLのソースの見通しが悪くなりがち。
- レイアウト・テンプレートをhtmlで作ってPHPで出力する部分を埋 め込みやすいようにPHPタグ化する。

 $\circledcirc$ 

Copyright (c) 2010 wackey Some Rights Reserved.

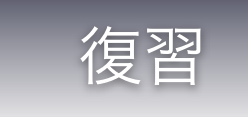

# URLにつけるパラメータのルール

#### http://ベースURL?keyword=NIKE

http://ベースURL?keyword=NIKE&sorttype=price&sort=desc

1.URLにパラメータをつけるときはまず「?」マーク

2.「パラメータ名=パラメータの内容」という書式

3.2個以上のパラメータをつなげるときは「&」でつなげる

※フォームで送信した (GET) 時のURLもリクエストURLもパラメータの組み立て方は同じ

<http://www.google.co.jp/search?q=NIKE&ie=utf-8&oe=utf-8&aq=t&rls=org.mozilla:ja-JP-mac:official&hl=ja&client=firefox-a>

googleで検索したときもこのようなパラメータが付けられている。

「NIKE」と検索しただけなのにこれだけの情報が送られているとは。。。 逆に言えば自分たちも独自のパラメータをつけたURLを作っていくことも出来る(ヒント)。

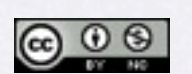

Copyright (c) 2010 wackey Some Rights Reserved.

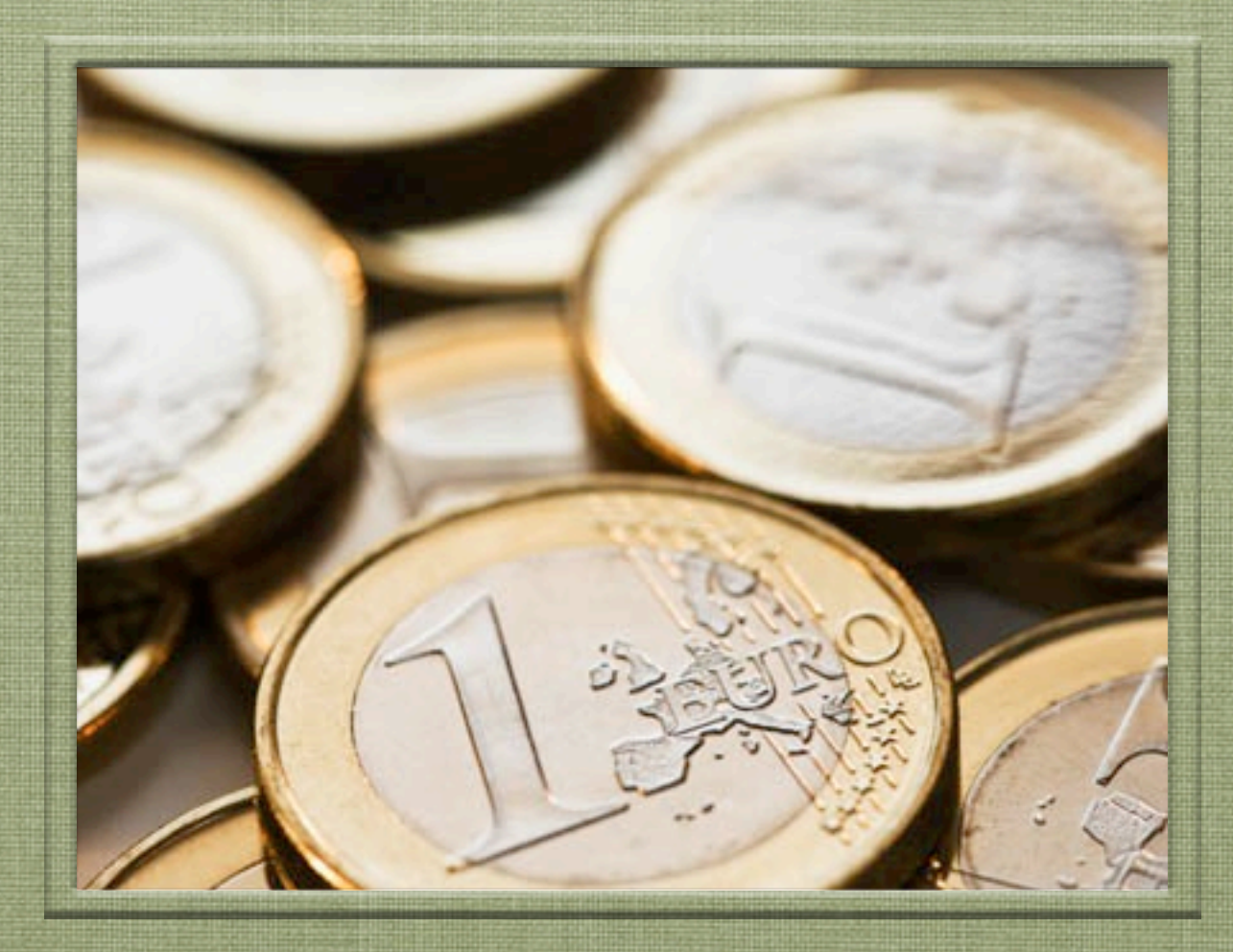

### 1時間目 「楽天Webサービスの楽天市場商品検索 APIで商品検索機能を付ける(前回の復習込み)」  $\bigcirc$   $\bigcirc$   $\bigcirc$ クリエイティブ・コモンズ 表示-非営利 2.1 日本 ライセンス

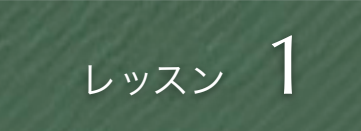

# まずはファイル構成の確認

デザインテンプレートから この2つのファイル名のファイルを作成

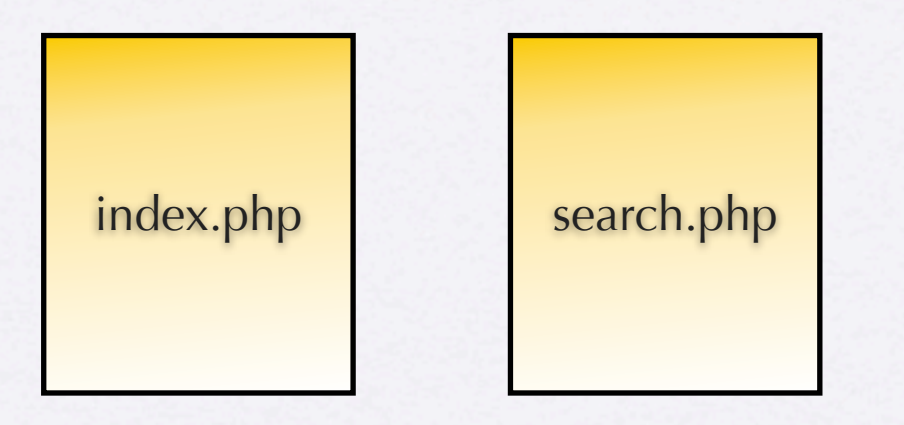

今回の主役はこの2ファイルだけ

→これだけでショッピングモールを作る

その他に必要なもの

・上記に付随する画像ファイル、style.css などスタイルシートファイル

・apifunc.php、ご自身の設定が書き込ま れたapiconfig.phpファイルを上記PHPファ イル2種類と同じ階層に設置する

作業ファイル:C:¥xampp¥htdocs¥part2¥work¥ index.phpとsearch.phpというファイル名でファイルを作成

- workフォルダに左記ファイルを 最低限含めて入れてください (素材はtemplateフォルダ)。 事前に自分でデザインを用意した かたはそのファイルをもとに左記 ファイル名にリネームしてwork フォルダに入れてください。
- 事前準備で用意したapiconfig.php をworkフォルダに入れます。
- XAMPPを起動し、下記URLへア クセスして表示を確認 <http://localhost/part2/work/>

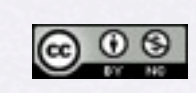

クリエイティブ・コモンズ 表示-非営利 2.1 日本 ライセンス Copyright (c) 2010 wackey Some Rights Reserved.

# ファイル構成はこうなります

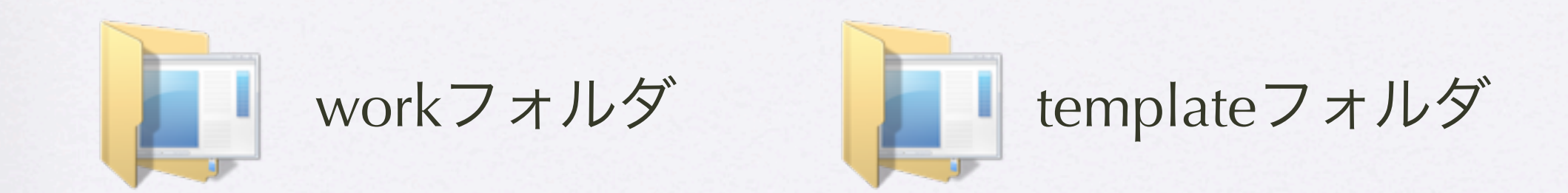

index.php コピーしてリネーム search.php  $\leftarrow$ style.css logo.gif apiconfig.php ・・・準備で用意したもの apifunc.php ・・・Part.1で使ったものでもダウンロードした最新版でも良い template.php style.css logo.gif

 $\circledcirc$ 

Copyright (c) 2010 wackey Some Rights Reserved.

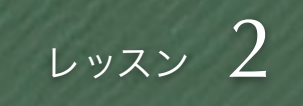

# 鉄則:検索結果ページの方から作り始める

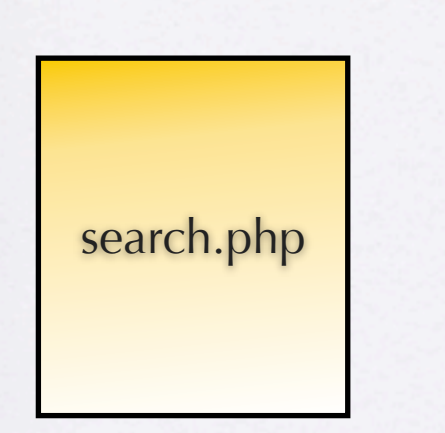

まずは、このファイル単独で動かせるよう にする。 そのためには人間による検索キーワードの

代わりに、動作確認用の変数を用意して、 それをもとにリクエストURLを組み立てる

- 技術的な話
	- 1. 必要なパラメータを洗い出せる。もし追加で必要なも のがここでわかれば、後でindex,phpに追加すること が可能。
	- 2. 単体検証が出来る。つまり完全に動くものが出きてか らindex.phpと合わせて検索フォーム動作検証が出来 る。
	- 3. やることが多いkekka.phpから作り始めた方が、残り の作業量の見通しが付きやすくなり、作業時間配分が しやすい。
- 心理学的な話
	- 1. まだ見えない不確定要素のあるkekka.phpを残して index.phpを触るよりもkekka.phpが終わった後に index.phpを作った方が精神衛生上、気持ちがラク

Copyright (c) 2010 wackey Some Rights Reserved.

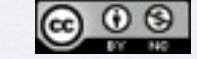

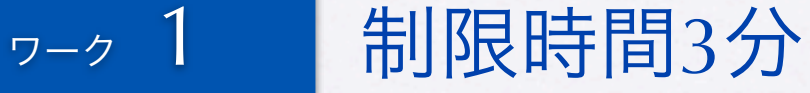

# リクエストURLを組み立てるまで

Part.1でクロスオーバーサーチでリクエストURLを 組み立てたのと基本的に同じ流れだから、その流れ をうまくコピペして素早く作る

楽天商品検索API (version:2009-04-15)を使います。 <http://webservice.rakuten.co.jp/api/itemsearch/>

 $\langle$ ?php require\_once("apiconfig.php"); require\_once("apifunc.php"); \$keyword="バナナ";

\$keyword=urlencode(\$keyword);

ここまでは同じ URLの組み立て方が異なる。 apiconfig.phpに楽天ウェブサービスの設定として  $$rwsdevid = " \cdot \cdot \cdot \cdot \cdot \cdot \cdot$  $$rwsaffid = " \cdot \cdot \cdot \cdot \cdot \cdot \cdot \cdot \cdot$ "; と設定しているのでその変数を使ってリクエストURLを 組み立てます

あとは前回と同じように組み立てたURLをechoで表示さ せます。

作業ファイル:C:¥xampp¥htdocs¥part2¥work¥search.php 確認URL[:http://localhost/part2/work/search.php](http://localhost/part2/work/search.php)

1. search.phpを編集

- 2. php開始タグ、終了タグの入力
- 3. 前回(Part.1)でやったファイル (解答例でも可)をもとにコピペ でrequire・・・を書き込む。
- 4. 仮の検索キーワード「バナナ」を 変数に代入する。 (これがフォームを作成した時に \$\_GET["keyword"]に置き換わる)
- 5. リクエストURLを組み立てて、一 旦、echoで表示させる。

Copyright (c) 2010 wackey Some Rights Reserved.

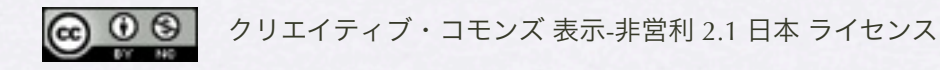

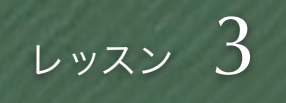

# simplexml\_load\_fileが使えない!?

<StatusMsg/> </header:Header>  $-\langle Body \rangle$ -<itemSearch:ItemSearch> <count>16584</count> <page>1</page> <first>1</first> <last>10</last> <hits>10</hits>

- XMLで返ってくるタグの 要素名に「:」が含まれ ているとsimplexmlが使え ません。そのままだとエ ラーが表示されます。
- バリューコマースや他の API、RSSでも一部このよ うな問題でエラーが出て しまいます。

• 解決策は・・・

Copyright (c) 2010 wackey Some Rights Reserved.

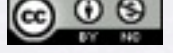

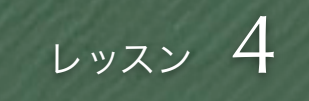

# 文字列の置換をする関数 str\_replace

 $$rwsButf = file\_get_contents(\$url);$ \$rwsBuff = str\_replace('header:Header', 'headerHeader', \$rwsBuff); \$rwsBuff = str\_replace('itemSearch:ItemSearch', 'itemSearchItemSearch', \$rwsBuff);

\$xml = simplexml\_load\_string (\$rwsBuff);

単純に「:」を消すだけだとURLの「:」も削除されてしまう。 なので、削除が必要な文字列単位で「:」を消した文字列に置換す るとミスにつながりにくい 以前は「\$xml=simplexml\_load\_file(\$url);」だけ

</headerHeader>  $<$ Body> <itemSearchItemSearch> </header:Header>  $<$ Body $>$ <itemSearch:ItemSearch> 置換

- 「:」が含まれているせ いで処理出きないなら 「:」を無くしてしまう!
- 一旦、XMLをダウンロー ドして変数にそのまま格 納。
- テキストエディタでもお馴 染みの「置換」とう方法 で「:」を消してしまう

Copyright (c) 2010 wackey Some Rights Reserved.

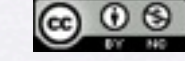

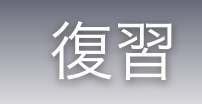

# \$xmlに格納された個々の情報に取り出すには?

## \$hits=**\$xml**->item;

foreach (\$hits as \$hit) { echo h(\$hit->productname)."<br/>>br />"; echo h(\$hit->linkurl)."<br />"; echo h(\$hit->imageurl)."<br />>"; echo h(\$hit->description- $\gt$ short)." $\lt$ br / $\gt$ "; }

#### PHP練習用

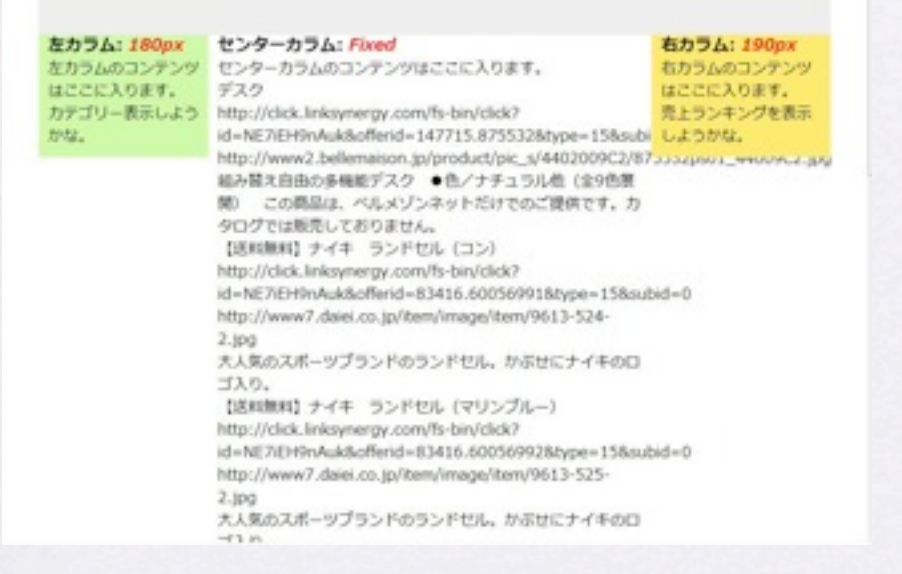

作業ファイル:C:¥xampp¥htdocs¥part1¥2¥search.php 確認URL[:http://localhost/part1/2/search.php](http://localhost/part1/2/search.php)

- 商品のデータがある階層 まで降りた内容を変数に 格納しなおす。
- それぞれの個別のデータ を取り出す
- h( )はセキュリティ 対策関数(今回説明)

Copyright (c) 2010 wackey Some Rights Reserved.

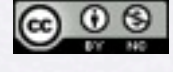

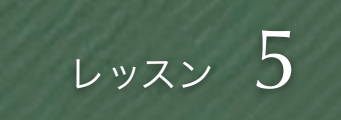

# 置換されたものはもちろん置換後の文字列で

\$hits = \$xml->Body->itemSearch**:**ItemSearch->Items->Item;

● XMLから「:」を削除し ているので、当然その 後の処理も「:」を外し た文字列を使って記述 する

クリエイティブ・コモンズ 表示-非営利 2.1 日本 ライセンス

Copyright (c) 2010 wackey Some Rights Reserved.

 $$hits = $xml->Body-> itemSearchItemSearch->Item;$ 

「:」が無くなっている!

<u>© ⊕ ම</u>

2010年3月11日木曜日 24

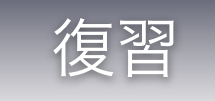

# PHPで出力する部分を単純化(PHPタグ化)

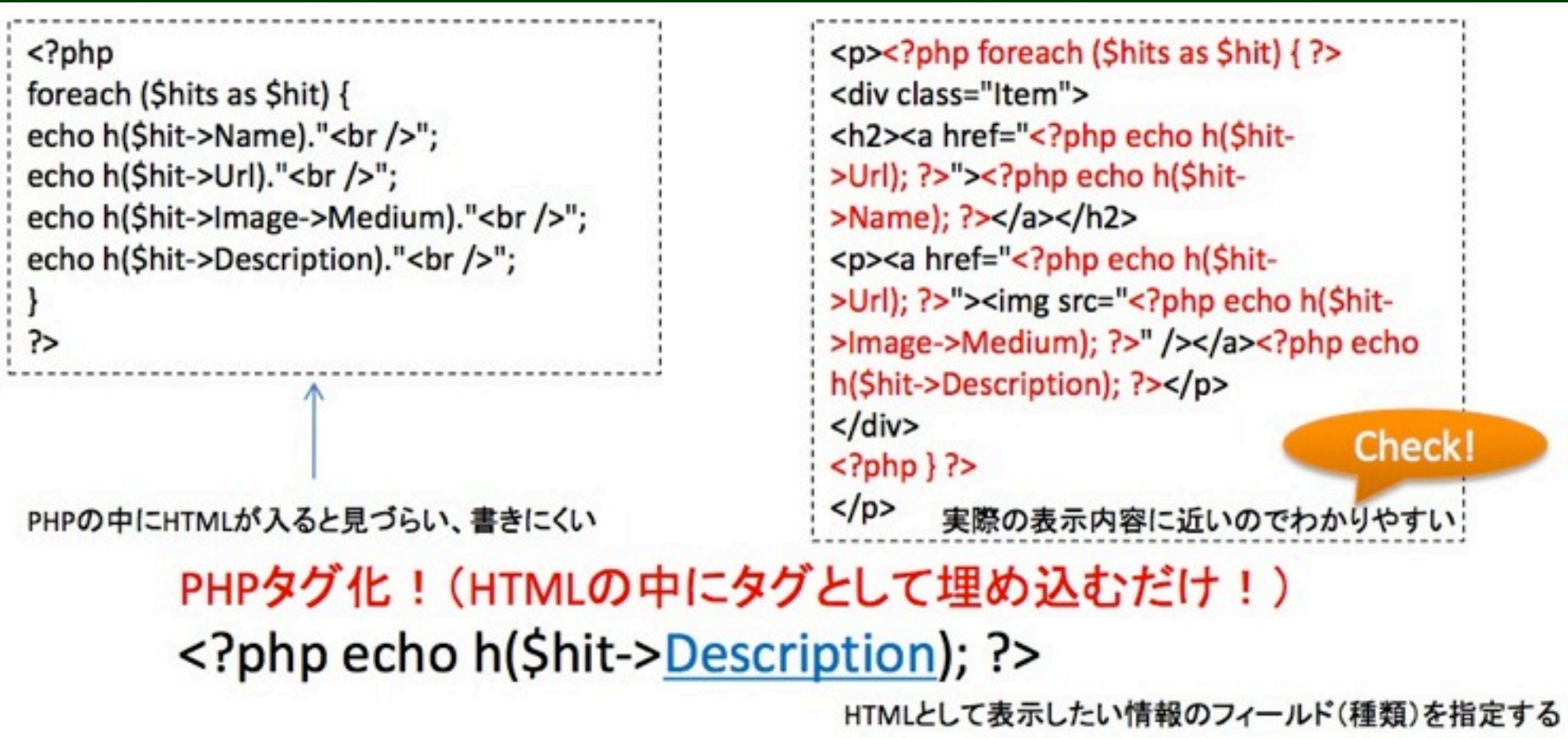

- PHPが何行も続く部分はHTMLのソースの見通しが悪くなりがち。
- レイアウト・テンプレートをhtmlで作ってPHPで出力する部分を埋 め込みやすいようにPHPタグ化する。

 $\circledcirc$ クリエイティブ・コモンズ 表示-非営利 2.1 日本 ライセンス

Copyright (c) 2010 wackey Some Rights Reserved.

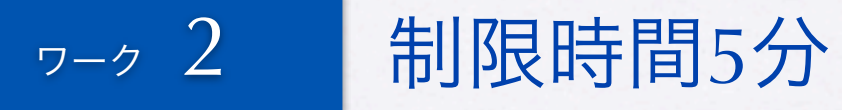

# 検索結果ページを仕上げてみる

#### LinkShop

インターネットショッピングで暮らしを曲かに

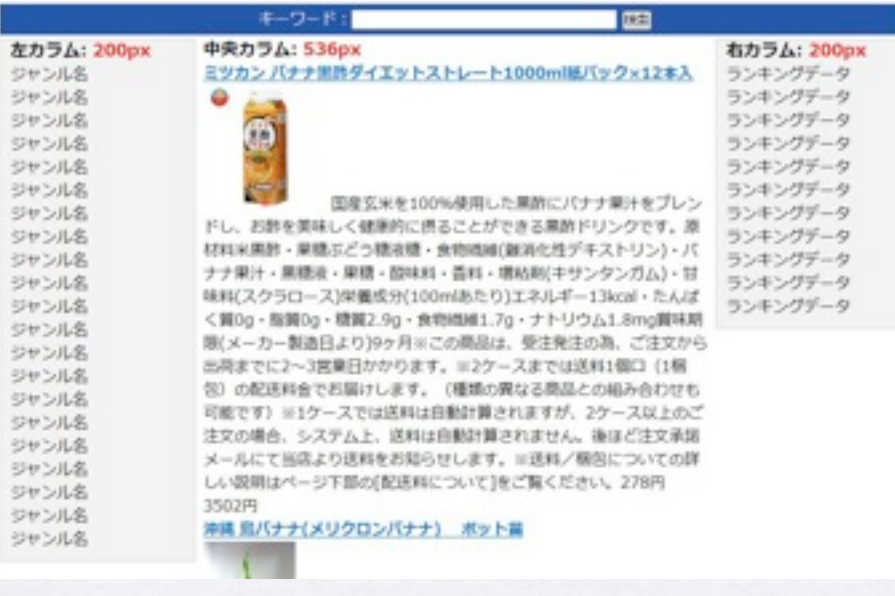

- 中央カラムに検索結果の商品情報を載せる。 Part.1と同じやり方で可能。XMLやドキュメントと読み合 わせながらやると良い。
- PHPタグヒント

繰り返し開始タグ: <?php foreach (\$hits as \$hit) { ?>

アフィリエイトリンクURL出力タグ: <?php echo h(\$hit->affiliateUrl); ?>

商品名出力タグ: <?php echo h(\$hit->itemName); ?>

中サイズ画像出力タグ: <?php echo h(\$hit->mediumImageUrl); ?>

商品説明文出力タグ: <?php echo h(\$hit->itemCaption); ?>

商品価格出力タグ: <? php echo h(\$hit->itemPrice); ?>

繰り返し終了タグ:  $\langle$ ?php } ?>

作業ファイル:C:¥xampp¥htdocs¥part2¥work¥search.php 確認URL[:http://localhost/part2/work/search.php](http://localhost/part2/work/search.php)

 $\bigcirc$   $\bigcirc$   $\bigcirc$ 

Copyright (c) 2010 wackey Some Rights Reserved.

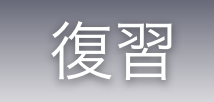

# フォーム(GET)でデータ受け渡し

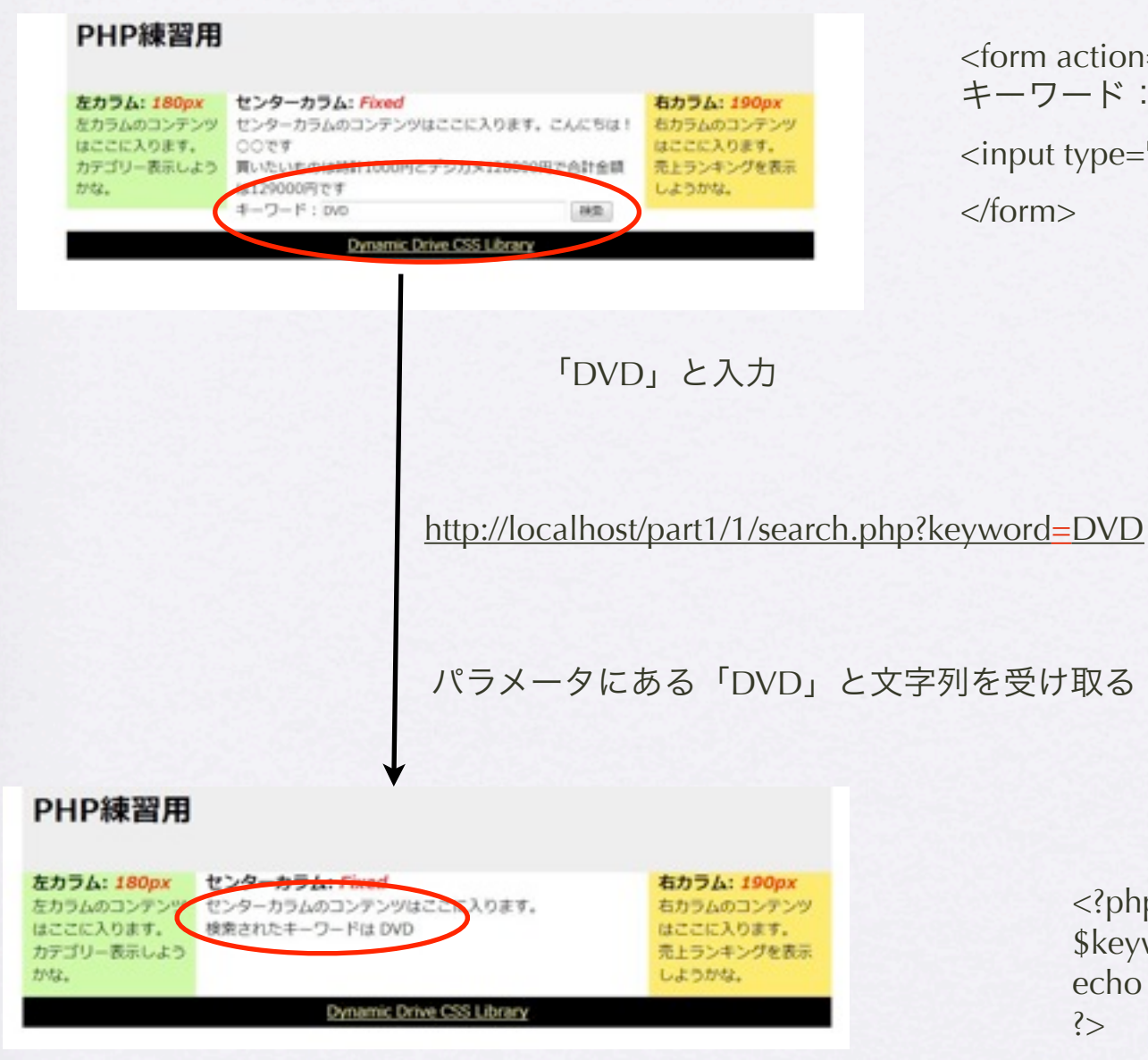

action="search.php" method="get">  $7 - K$ : <input type="text" name="keyword" size="40">

it type="submit" value="検索">

 $n>$ 

<?php \$keyword=\$\_GET["keyword"]; echo \$keyword; ?>

Copyright (c) 2010 wackey Some Rights Reserved.

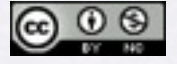

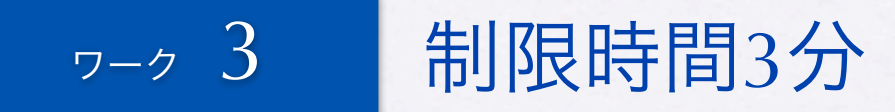

ワード

# index.phpにフォームを設置し動作確認する

医索

• formタグの書き方はPart.1で やったことの復習にもなりま す。参考に。

- search.phpで\$\_GETを使って URLエンコードを行う流れは 前回と同じ
- きちんと日本語全角文字、例 えば「バナナ」で検索しても 引っかかるか試してみましょ う。

作業ファイル:C:¥xampp¥htdocs¥part2¥work¥index.php 確認URL[:http://localhost/part2/work/index.php](http://localhost/part2/work/index.php)

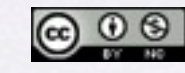

クリエイティブ・コモンズ 表示-非営利 2.1 日本 ライセンス Copyright (c) 2010 wackey Some Rights Reserved.